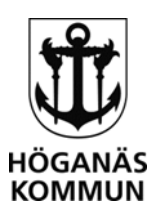

## **CHECKLISTA** för ansökan dödsboanmälan/ekonomiskt bistånd till begravningskostnad

*Denna checklista är avsedd att vara ett stöd vid en ansökan om dödsboanmälan och/eller ekonomiskt bistånd till begravningskostnad för att få fram de uppgifter som du ska lämna i ansökan. Det finns ofta fler saker du som dödsbodelägare behöver göra, exempelvis säga upp hyreskontrakt och deklarera för dödsboet. På*  **efterlevandeguiden.se** *kan du hitta mer information om detta.*

□ **Kontakta socialnämndens dödsbohandläggare** telefon 042-33 71 00 telefontid månfre 8.30-9.30 för att boka tid för gemensamt hembesök i den avlidnes bostad. Hembesöket är en del av boutredningen vid dödsboanmälan och syftar till att utreda förutsättningarna för en dödsboanmälan. De är viktigt att bostaden inte töms innan hembesöket har skett.

**□** Beställ **dödsfallsintyg med släktutredning** på Skatteverket, telefon 0771-567 567. Dödsfallsintyget visar när personen avled och vilka efterlevande som finns. Behöver du styrka att du är ett syskon till den avlidne beställer du även ett utdrag på de föräldrar som är gemensamma.

□**Vem är dödsbodelägare?** Ett dödsbo förvaltas och företräds av dödsbodelägarna varför det är bra att redan från början klargöra vem som är dödsbodelägare. Dödsbodelägare kan vara efterlevande make/maka/registrerad partner, arvingar, universell testamentstagare och i vissa fall sambo och tidigare avliden make/makas arvingar. Är du osäker på vem som är dödsbodelägare så finns mer information på *konsumenternas.se* och *skatteverket.se*

□ **Stoppa autogiro och betala inga av dödsboets räkningar** förrän du vet om det finns tillräckliga tillgångar i dödsboet**.** De tillgångar som finns ska i första hand användas till begravningskostnader.

□ **Kontakta fordringsägare.** Är du osäker på om det finns tillgångar i dödsboet som täcker både begravning och den avlidnes räkningar så kontakta fordringsägarna och be dem skjuta fram förfallodatum tre månader i avvaktan på att boutredningen ska bli klar. OBS! Viktigt att sedan återkomma till fordringsägarna med besked om räkningarna kan betalas eller inte.

□ **Ta reda på vilka tillgångar som finns** i dödsboet. Kontakta den avlidnes bank och beställ ett **kapital- och räntebesked** från dödsdagen. En månad efter dödsdagen beställer du också **kontoutdrag** för dödsboets samtliga bankkonto från dödsdagen och minst fyra veckor därefter.

□ **Kontakta begravningsbyrå** för att beställa begravning. Om du är osäker på om det finns tillräckliga tillgångar i dödsboet för att bekosta begravningen så läs socialnämndens

## **HÖGANÄS KOMMUN**

263 82 Höganäs 042-33 71 00 kommunen@hoganas.se WWW.HOGANAS.SE

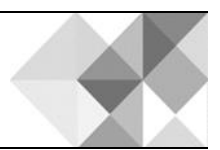

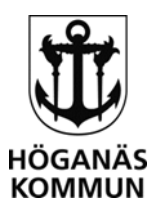

information om ekonomiskt bistånd till begravningskostnader som finns på hemsidan [www.hoganas.se](http://www.hoganas.se/)

□ Senaste **deklarationen** visar varifrån den avlidne fick inkomster samt om det finns fastighet. Utöver deklarationen ska du också lämna in **slutskattebesked** och ett **utdrag från skattekontot**. Om du inte hittar handlingarna kan kopior beställas hos Skatteverket. Vanligtvis vill Skatteverket att du skickar in en skriftlig begäran om att få ut handlingarna och att denna ska vara undertecknad av samtliga dödsbodelägare.

□ Undersök om det finns **försäkringar** som faller ut. Exempel på försäkringar: **TGL**: tjänstegrupplivförsäkring, betalas av arbetsgivaren och gäller under hela anställningen och innebär att efterlevande kan få ersättning i form av ett engångsbelopp samt begravningshjälp. Den avlidnes arbetsgivare kan svara på om den avlidne omfattas av försäkringen. **GL** eller **GF:** grupplivförsäkringar. Tecknas genom medlemskap i någon organisation, premie betalas av den som omfattas av försäkringen, gäller även efter fyllda 65, ibland framgår avdrag för premien av lönebesked/kontoutdrag.

## □ Gör **ansökan om dödsboanmälan** och/eller **ansökan om ekonomiskt bistånd till begravningskostnader** i kommunens e-tjänst på *www.hoganas.se*

- 1. Logga in i e-tjänsterna med bank id/e-legitimation. Saknar du detta kontakta socialnämndens handläggare.
- 2. Påbörja ansökan. Om du inte har alla uppgifter som efterfrågas kan du välja "spara" så finns ärendet kvar till du loggar in nästa gång och du kan fortsätta där du slutade. I detta skede kan socialnämndens handläggare inte se din ansökan.
- 3. När ansökan är komplett signerar du och skickar in ansökan. Du ska då få ett meddelande om att ansökan är mottagen.
- 4. Du kommer också få ett meddelande via e-tjänsten när handläggningen av ansökan påbörjats och när beslut är fattat. I det fall du behöver komplettera ansökan kommer ett meddelande om detta att skickas via e-tjänsten så det är viktigt att du i ansökan väljer hur du vill få meddelande och att din mejladress/mobilnummer är korrekt ifyllt.

Har du frågor eller behöver hjälp med e-tjänsten är du välkommen att kontakta socialsekreterare Susanna Bertilsson, telefon: 042-33 71 00 Telefontid: mån-fre 8.30-9.30.

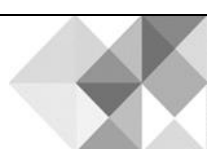

## **HÖGANÄS KOMMUN**